## **Request for Certificate of Good Standing**

## **Attorney Instructions**

Log into the CM/ECF application for the Eastern District of Oklahoma with the PACER login and password for the attorney who is requesting the Certificate of Good Standing. **NOTE:** The certificate will be completed for the attorney whose login was used to file the request.

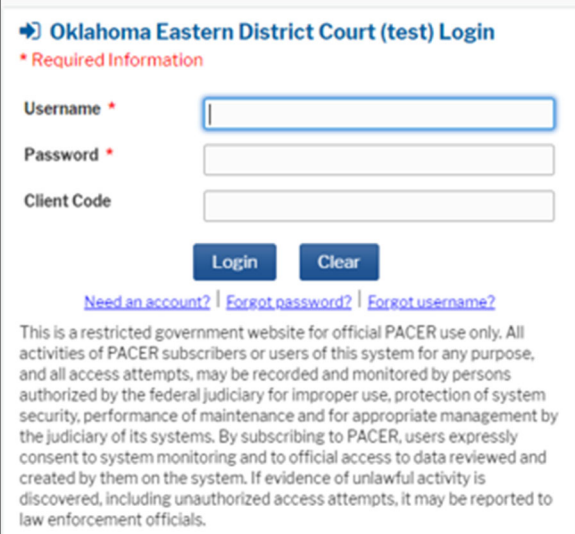

1. Click **Utilities** on the main menu bar.

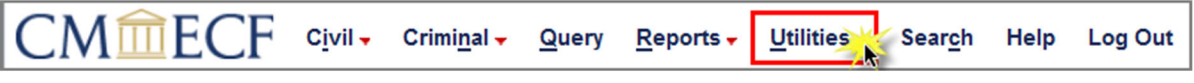

2. Select the **Certificate of Good Standing** hyperlink.

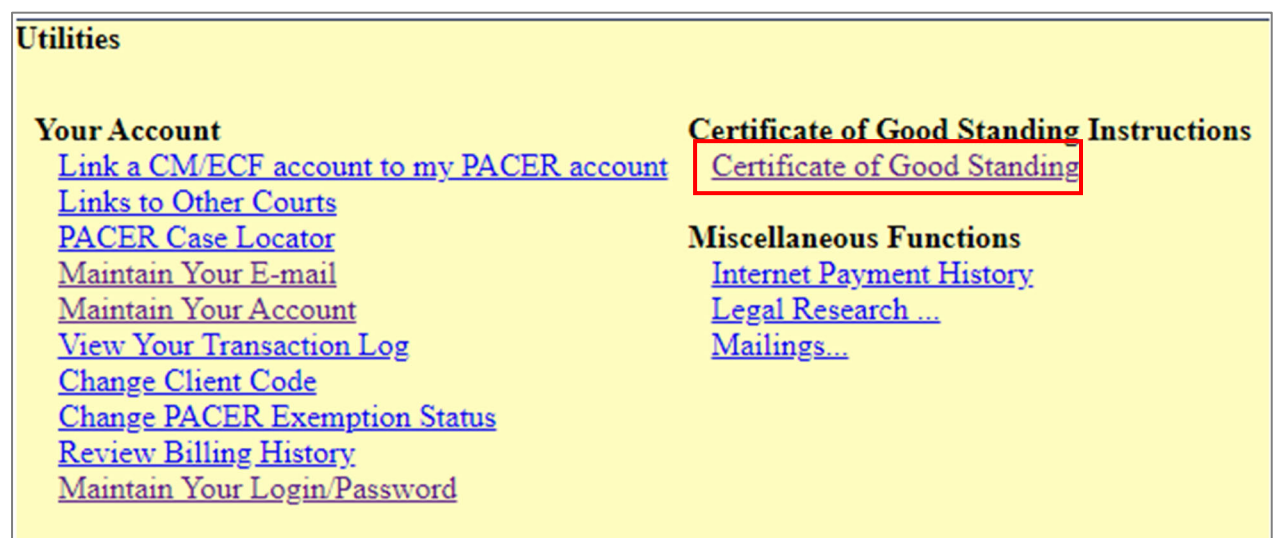

3. Select *Request for Certificate of Good Standing* from the dropdown box on the left. Ensure the **Selected Event** box on the right side of the page populates. Click **Next**.

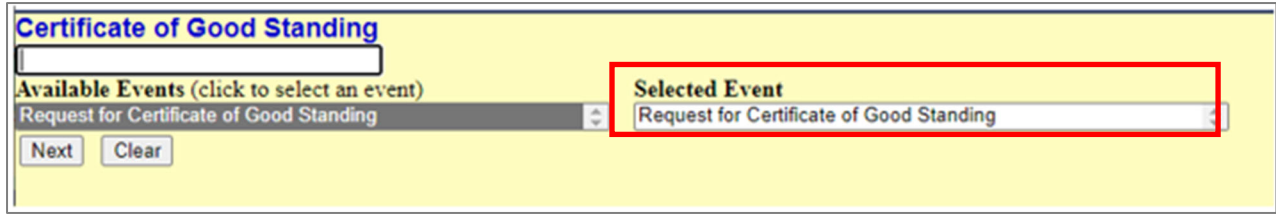

4. Click **Next** to continue.

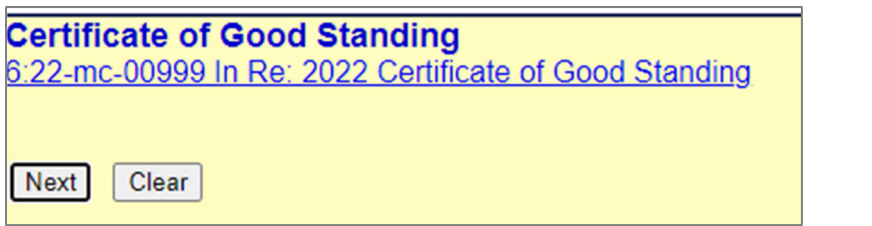

5. Enter your OK bar number in the provided text box. To receive the certificate in your primary email account, leave the second box blank. If you want your certificate sent to an alternate email address (NOT additional), enter the email address in the second text box. Click **Next**.

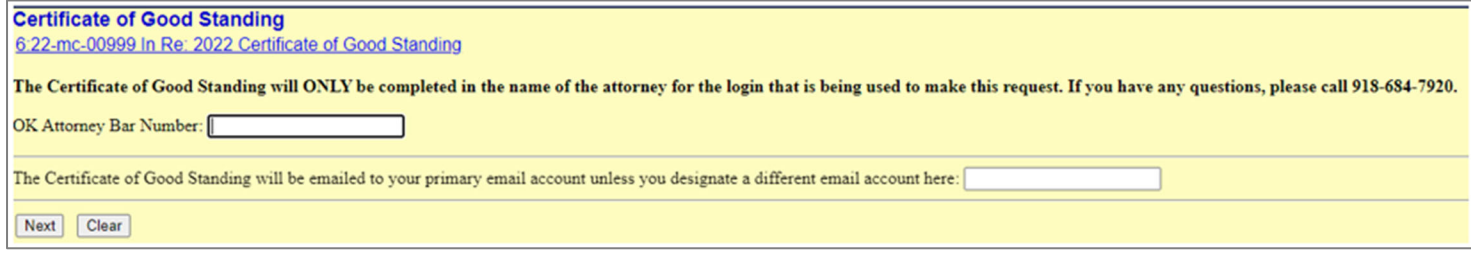

6. Review the charge information. Click **Next** to continue.

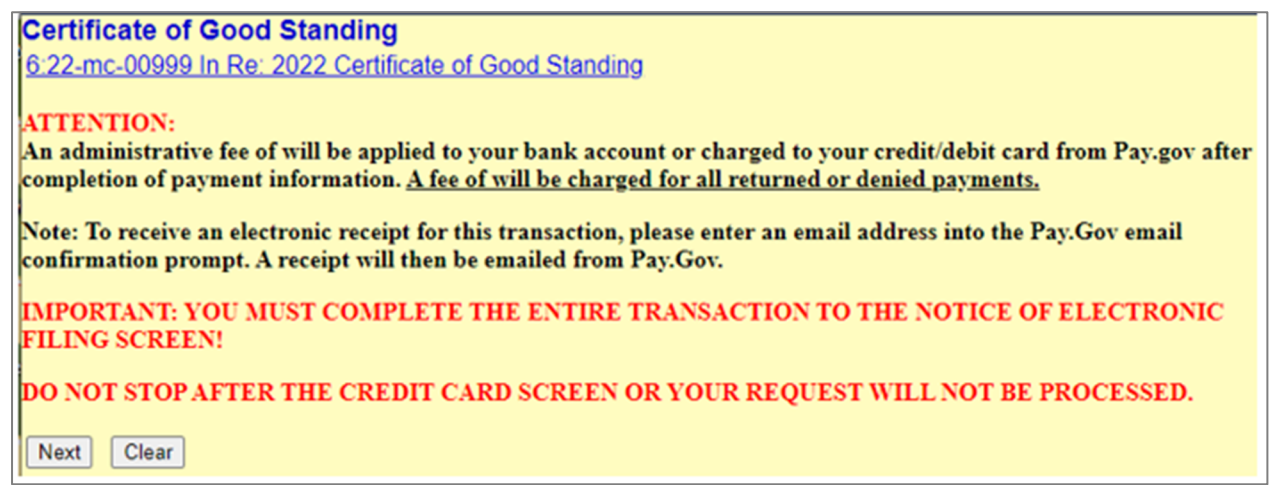

7. Verify the charge amount of \$20.00

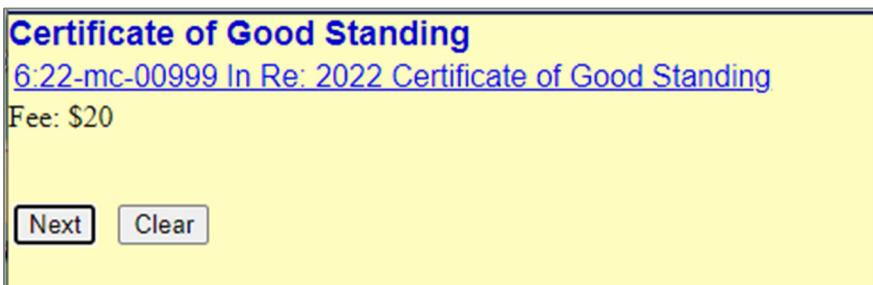

8. CM/ECF will temporarily route you to PACER's website for the collection of fees. You may be asked to enter your PACER password again. Select a fee payment method and click **Next**.

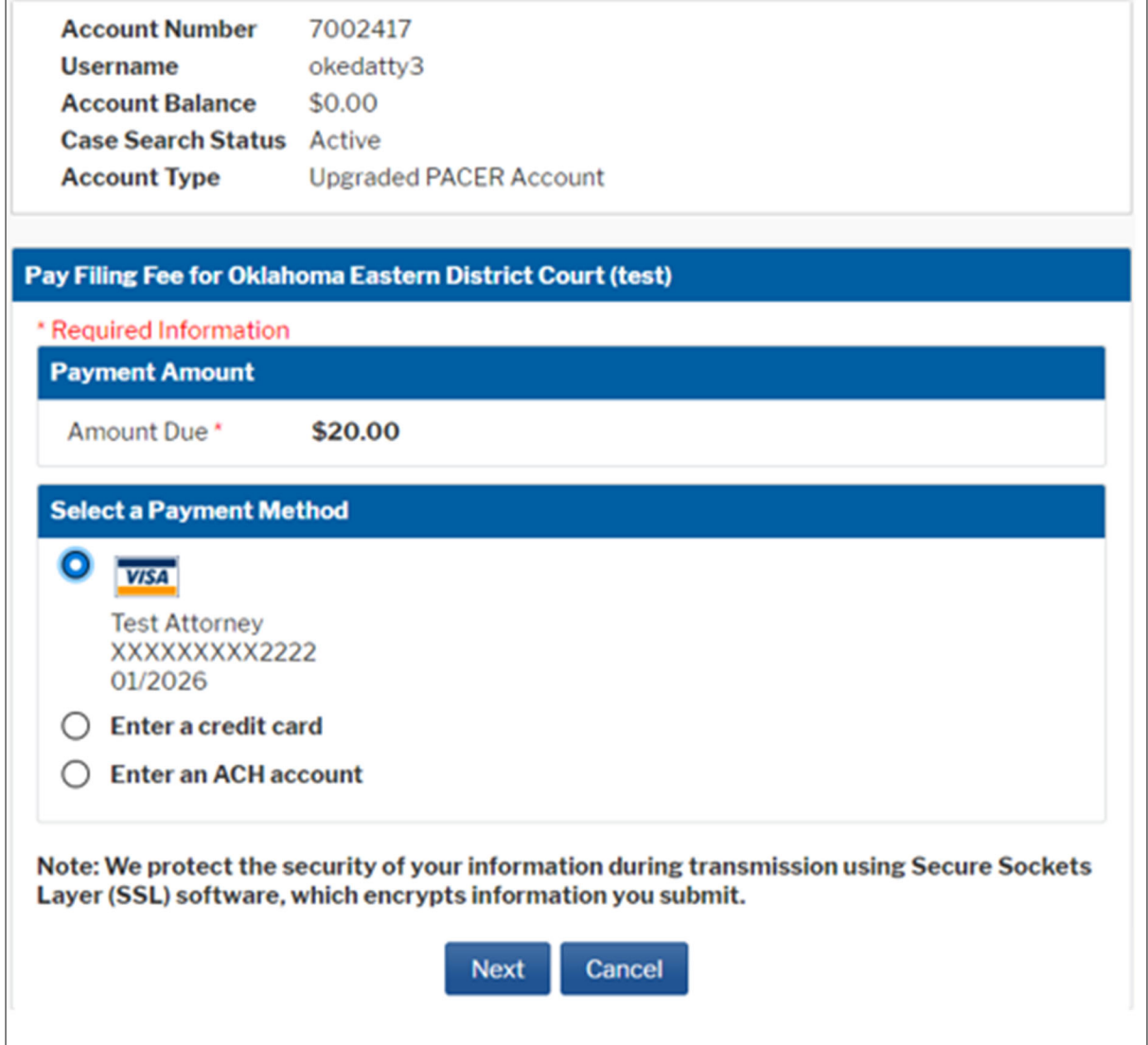

9. Enter all required information. To receive a confirmation email for the Pay.gov transaction, be sure to enter your email address in the appropriate box. Check the authorization box and click **Submit.**

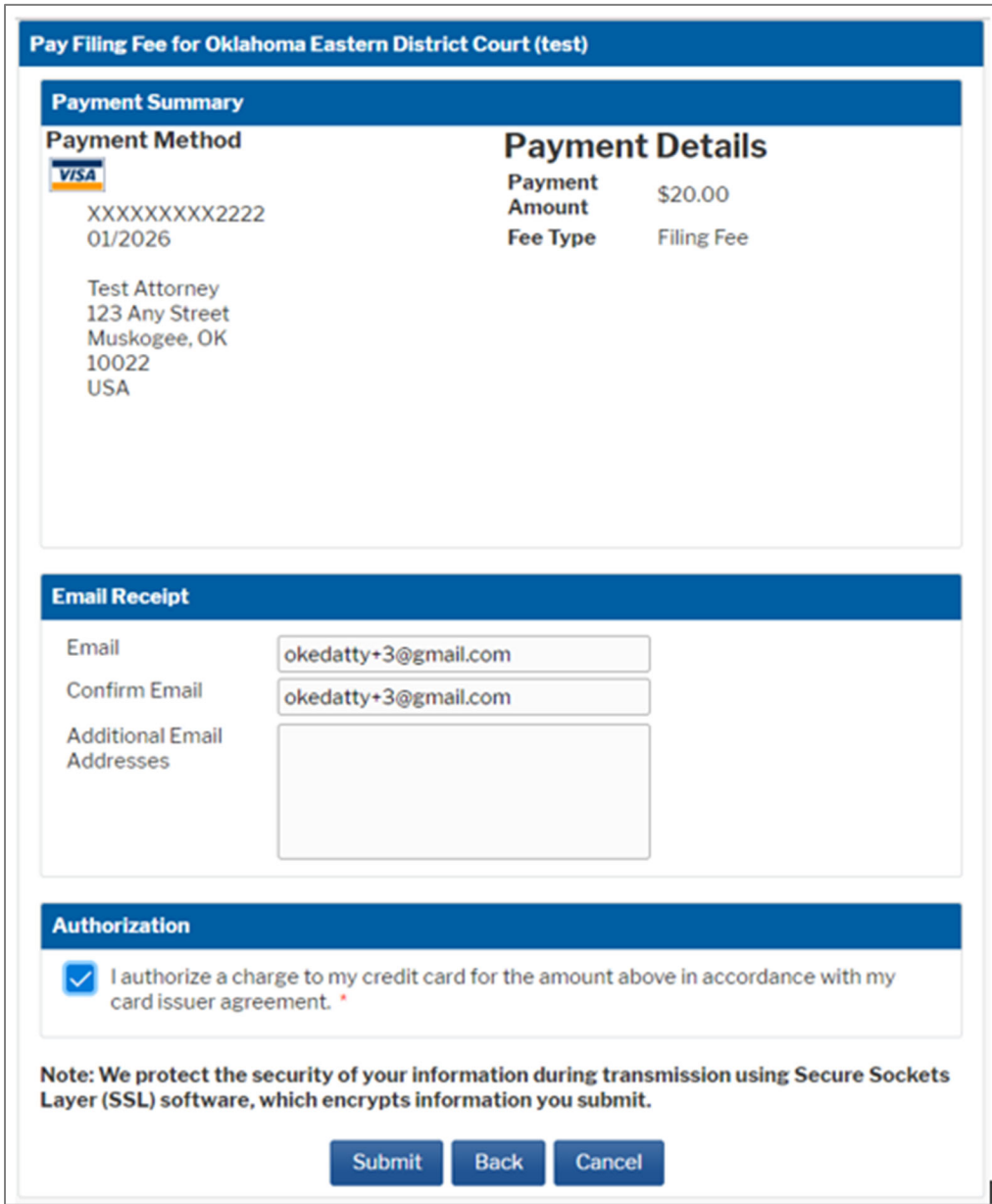

10. After payment, you will be returned to the CM/ECF application. Click **Next** to continue.

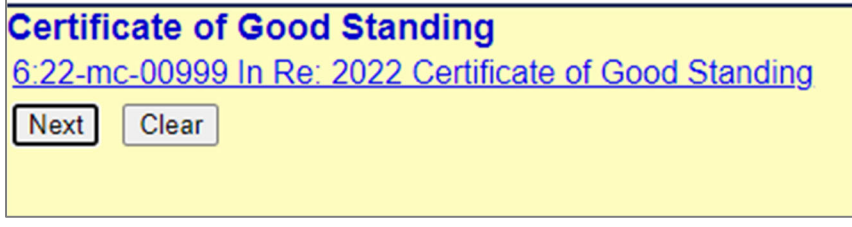

11. Review the docket text for accuracy then click **Next** to finalize the request.

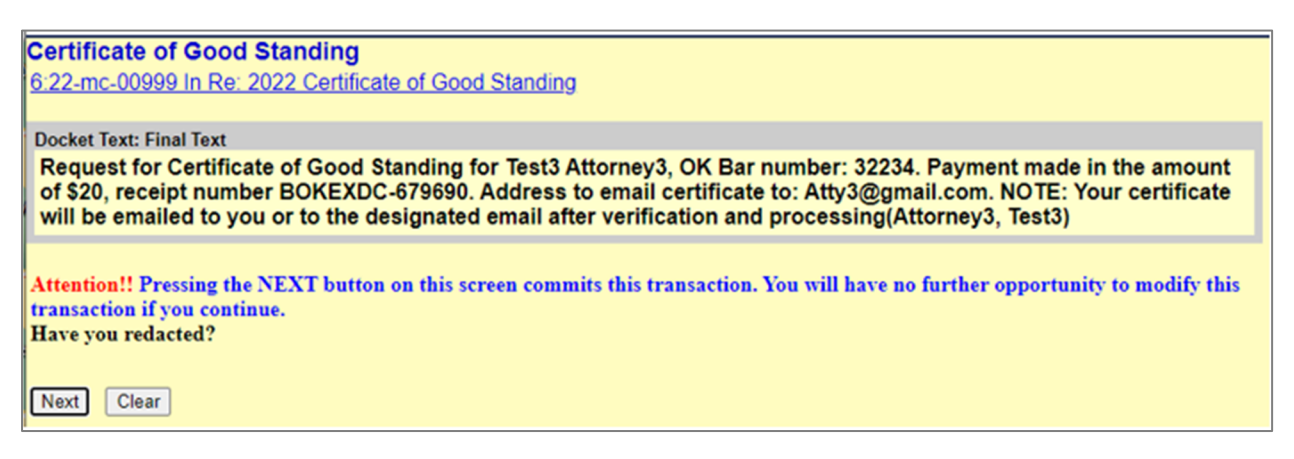

12. A Notice of Electronic Filing (NEF) screen will appear to confirm your request was successful. The NEF will **NOT** automatically be emailed to you. If you want a copy for your records, print the screen before exiting the application.

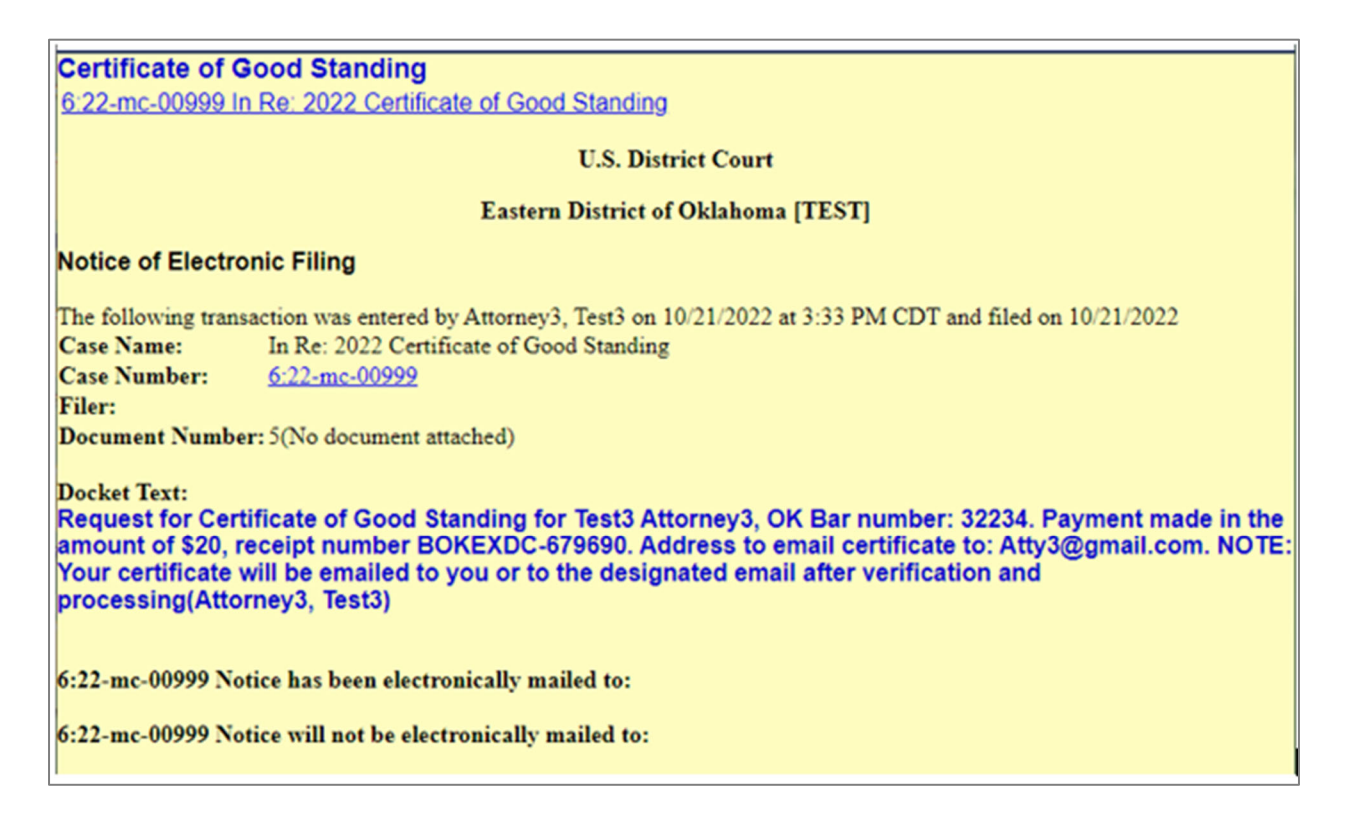

13. Your Certificate of Good Standing request will be processed, and a certificate emailed to the designated address within 1‐2 business days. If a quicker response time is necessary, contact the clerk's office at (918) 684‐7920.